# How Do I Turn A Word Document Into

Getting the books How Do I Turn A Word Document Into now is not type of challenging means. You could not isolated going in the same way as ebook amassing or library or borrowing from your friends to open them. This is an completely simple means to specifically get lead by on-line. This online declaration How Do I Turn A Word Document Into can be one of the options to accompany you following having supplementary time.

It will not waste your time, take me, the e-book will no question make public you additional thing to read. Just invest little get older to admittance this on-line proclamation How Do I Turn A Word Document Into as without difficulty as evaluation them wherever you are now.

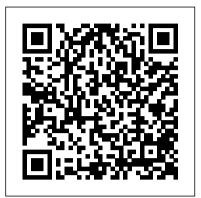

#### How to Turn a Girl On (with Pictures) - wikiHow

Save the PDF as a Word document. This will allow you to download the Microsoft Word version of the PDF onto your computer: Click File convert a PDF into an Excel document in the upper-left side of the Google Docs page. Select Download as in the resulting drop-down menu. Click Microsoft Word (.docx) in the pop-out menu.

### How Do I Turn A

When you' ve made your choice, click the "Export" button. On the next screen, choose where you want to save your new Word document. Type a name for the document, and then click the

"Save" button. Your PDF is now saved as a Word document, so pop it open in Word and get to editing. How to Convert a PDF File to Excel | Digital Trends

How Do I Turn A

## 5 Ways to Turn On a Furby - wikiHow -How to do anything

You can convert any photo on your iPhone or iPad into a PDF file if need be. Typically this would be necessary for compatibility purposes only, since the default file type of a photo in iOS is a JPEG and already widely compatible. Nonetheless if you need to convert a photo into a PDF in iOS, this tutorial will show you exactly how to do it. Create and Manage a Page | Facebook Help Center | Facebook

On the File menu, select Save to ensure all your recent work has been saved in PowerPoint presentation format (.pptx). On the File menu, select Save As. Choose the folder location where you want to store your PowerPoint Show file. In the Save as type box, choose PowerPoint Show (\*.ppsx). Select Save.

#### How to do a a la second turn

Cortana is the name of the personal assistant app in Microsoft Windows 10. Mark Kaelin shows you how to turn it on and off. When it comes to assessing the effectiveness of these

disembodied voices ...

## How to Convert a Photo to PDF from iPhone and iPad

How to Do a Double Turn. Completing a double-turn, also known as a double pirouette, is one of the most iconic maneuvers in dandling ballet. Completing two revolutions successfully, without getting dizzy or falling is a matter of getting...

## **How to Convert a Microsoft Word** Document to a PDF

In this guide, we'll teach you how to using a few quick and easy steps. We'll even teach you a few different ways to do it.

How to Convert a PDF File to Word, Excel or JPG Format

Convert PDF to JPG – Online Tools. By default, the box will determine the type of file you chose and give you the list of possible output file types. You can convert a PDF file, for example, into a doc or docx file, into a bmp, jpg, gif, or png file, etc. In our case, we'll choose JPG from the list. How to Turn a Portrait Image Landscape You must have a profile to create a Page or help manage one. Pages are places on Facebook where artists, public figures, businesses, brands, organizations and nonprofits can connect with their fans or customers. When someone likes or follows a Page on Facebook, they can start seeing updates from that Page in their News Feed.

How to Do a Double Turn: 9 Steps (with Pictures) - wikiHow

Doing so prompts a pop-up window. Select a save location. On the left side of the window, click the folder in which you want to store the PDF version of your Word file. Since the PDF is a different file type than the Word document, you can store the PDF in the same file location as the Word file.

Newer Mac notebooks also turn on when you do these things: Open the lid of your Mac, even if it's not connected to power. Connect your Mac to a power adapter while its lid is open. 2; Additionally, MacBook Pro and MacBook Air models introduced in 2018 or later turn on when you press

any key on the keyboard or press the trackpad.

Convert numbers stored as text to numbers - Office Support Convert numbers stored as text to numbers. ... Select the cells, and then click to choose a convert option. Or, do the following if that button isn't available. 1. Select a column. Select a column with this

problem. If you don't want to convert the whole column, you can select one or more cells instead. Just be sure the cells you select are in ...

Turn your presentation into a video -**PowerPoint** 

How to Turn a Girl On - Turning Up the Heat Start with slow, gentle touches. Whisper in her ear. Caress her. Touch the back of her neck. Touch her wrists. Play with her hair. Touch her leg.

#### How to Convert a WMA File to MP3

How to do a la second turn dancing turns. How-to: 3 easy hair styles for busy moms - Elle Leary Artistry -Duration: 10:00. Elle Leary Artistry Recommended for you

### 3 Ways to Convert a PDF to a Word **Document - wikiHow**

Convert WMA Files to MP3 with VLC Player. VLC is a free and open source media player that opens almost any file format and has an option for converting your audio files.It's one of our favorites here at How-to Geek because not only is it free, it's cross-platform (Windows, macOS, Linux, Android, and iOS) and very capable.

How to turn your Mac on or off - Apple Support

How to Turn On a Furby. Did you get a Furby and you don't know how to turn it on? Well, you've come to the right place! Open up the battery door underneath Furby. You will need a Phillips head screwdriver to do this correctly.

4 Ways to Convert a Microsoft Word **Document to PDF Format** 

How to Turn a Portrait Image Landscape Harry Guinness @HarryGuinness February 23, 2017, 8:00am EDT It's really annoying when you have a great photo that you want to use for something—say, your Facebook Cover Photo—but it's the wrong aspect ratio.

How to Convert a PDF to a Microsoft Word **Document** 

Open the document you want to convert, and

then click the "File" tab. On the backstage screen, select "Save As" from the list on the left. On the Save As screen, select where you would like the PDF to be saved (OneDrive, This PC, a particular folder, or wherever).